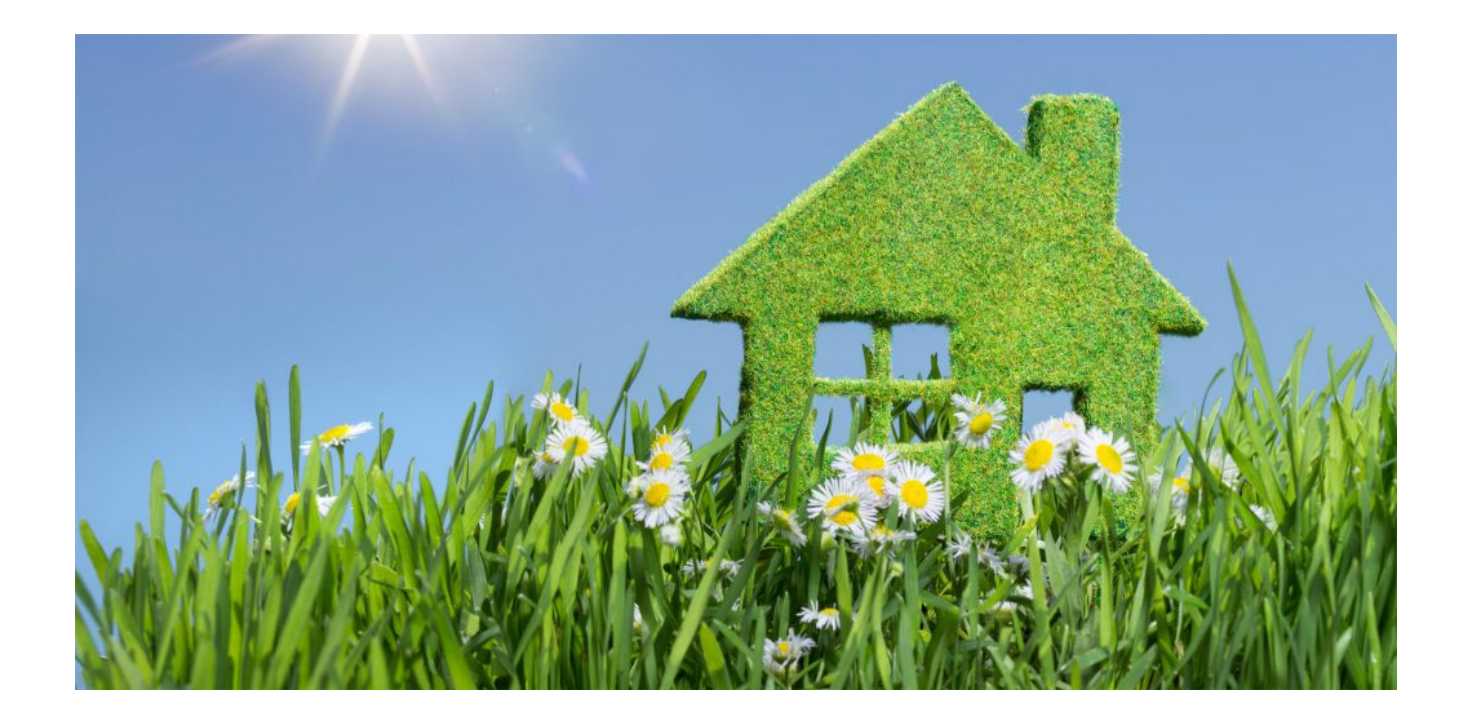

## **[JAK WYPEŁNIĆ WSKAŹNIKI](https://ziemiaklodzka-czystepowietrze.gmina.klodzko.pl/jak-wypelnic-wskazniki-rezultatu-we-wniosku-o-grant/) [REZULTATU WE WNIOSKU O GRANT?](https://ziemiaklodzka-czystepowietrze.gmina.klodzko.pl/jak-wypelnic-wskazniki-rezultatu-we-wniosku-o-grant/)**

We wniosku o grant do wypełniania są trzy wskaźniki rezultatu (z dokładnością do 6 miejsc po przecinku), które należy uzupełnić zgodnie z posiadanym przez Państwa audytem uproszczonym.

- 1. Wskaźnik: Szacowany roczny spadek emisji gazów cieplarnianych – wartość tego wskaźnika przepisujemy z Uproszczonego audytu energetycznego: **Redukcja CO2 po wymianie źródła ciepła.**
- 2. Wskaźnik: Roczny spadek emisji PM10 wartość należy wyliczyć: **Emisja PM10 przed wymianą pieca – Emisja PM10 po wymianie źródła ciepła = Roczny spadek emisji PM10** (uzyskany wynik należy wpisać do wniosku).
- 3. Wskaźnik Roczny spadek emisji PM2,5 wartość należy wyliczyć: **Emisja PM2,5 przed wymianą pieca – Emisja PM2,5 po wymianie pieca = Roczny spadek emisji PM2,5** (uzyskany wynik należy wpisać do wniosku).